## **Buchung von Kursen bei Physiokonzept**

**Buchen Sie unserer Kurse einfach und schnell über unsere Homepage.**

- **1. Schritt: Besuchen Sie unsere Homepage: https://praxis-stadionbad.de/**
- **2.** Klicken Sie auf "Training & Kurse"

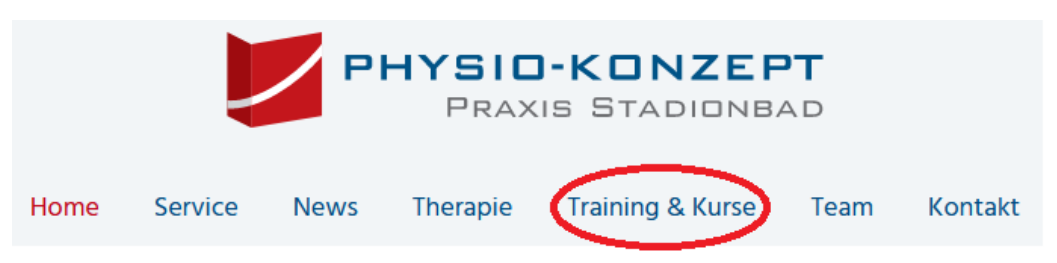

**3.** Klicken Sie dann auf den blauen Button "Kurse"

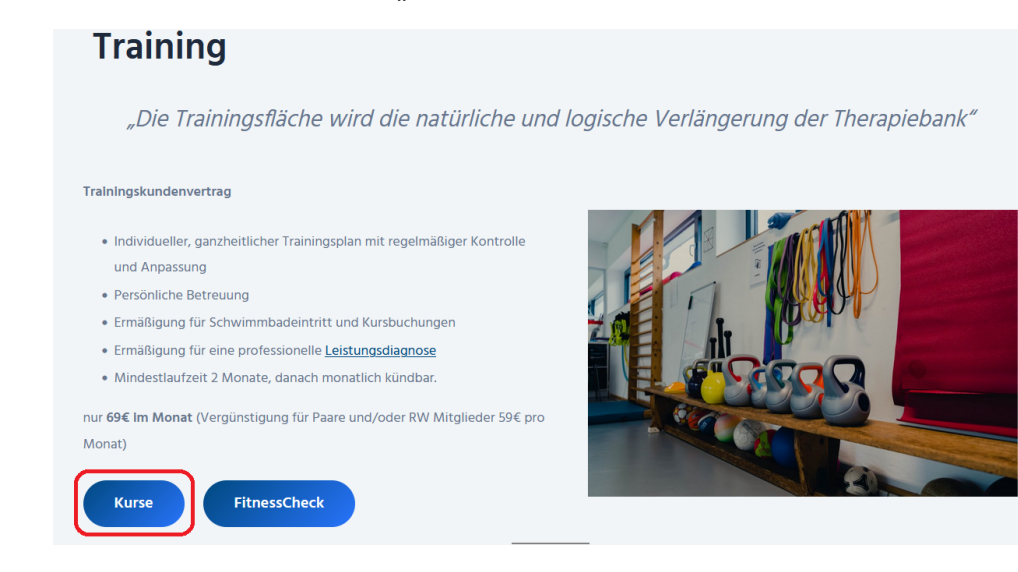

4. Sei gelangen zur Kursseite. Unten finden Sie eine Auswahl der Kurse

## **Kurse**

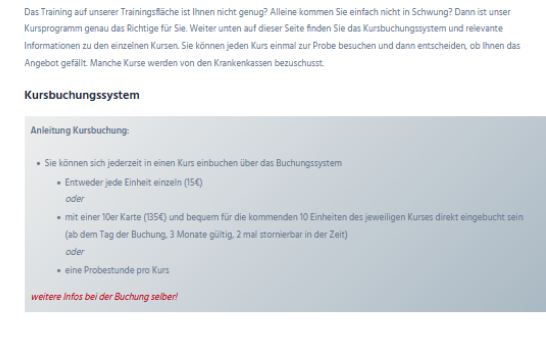

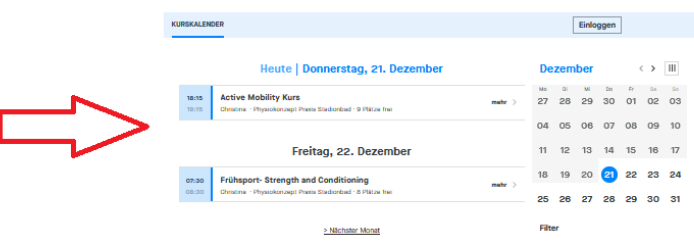

**5. Wählen Sie den gewünschten Kurs aus**

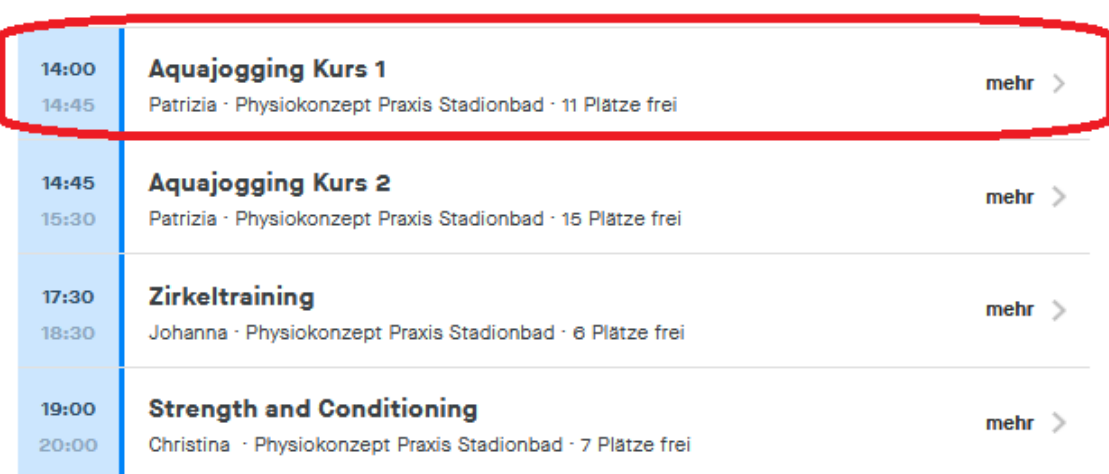

## Montag, 08. Januar

6. Sie gelangen somit automatisch zum Buchungstool. Klicken Sie auf "Jetzt buchen"

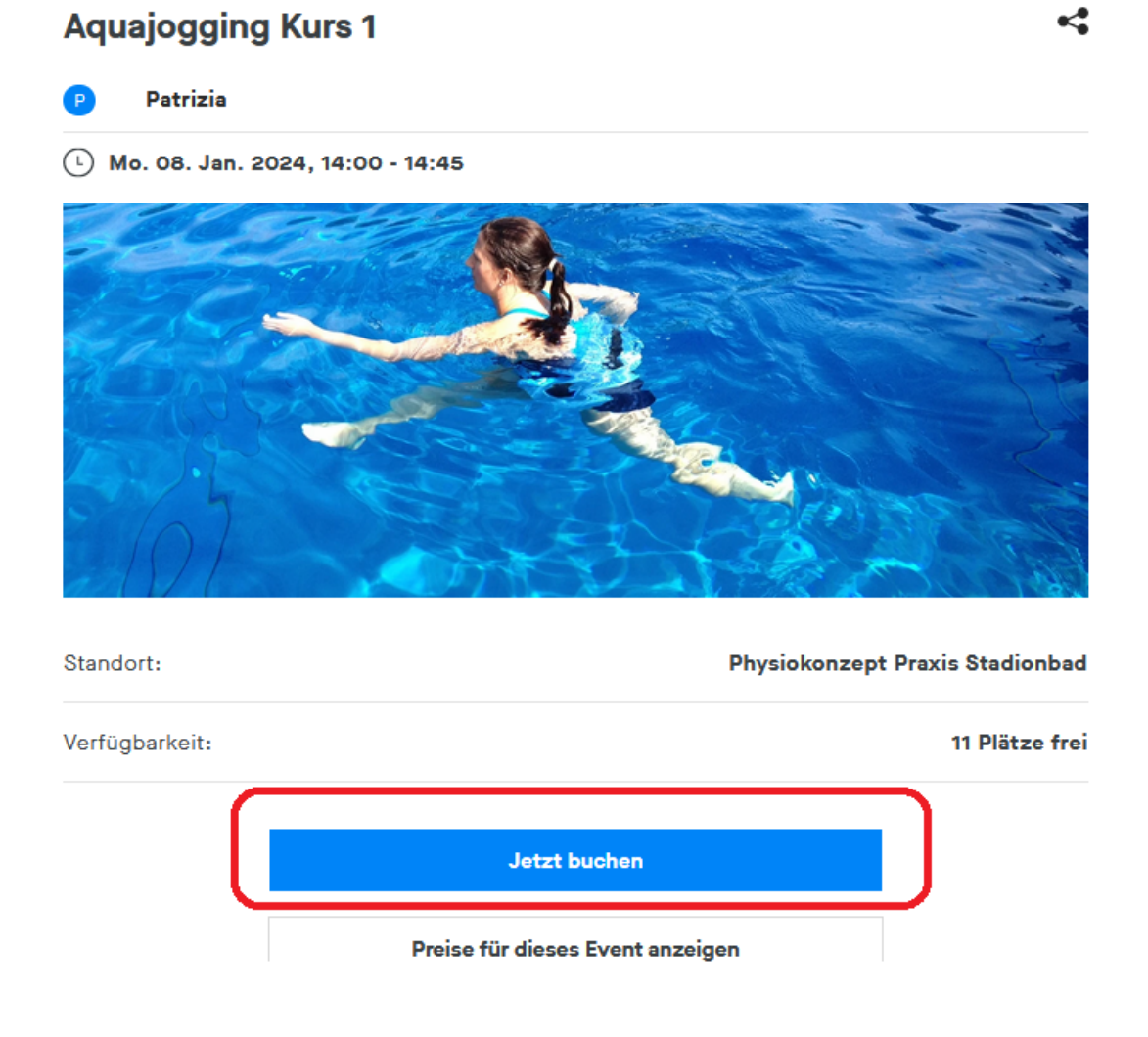

7. Loggen Sie sich ein. Drücken Sie dazu auf den blauen Button "Einloggen"

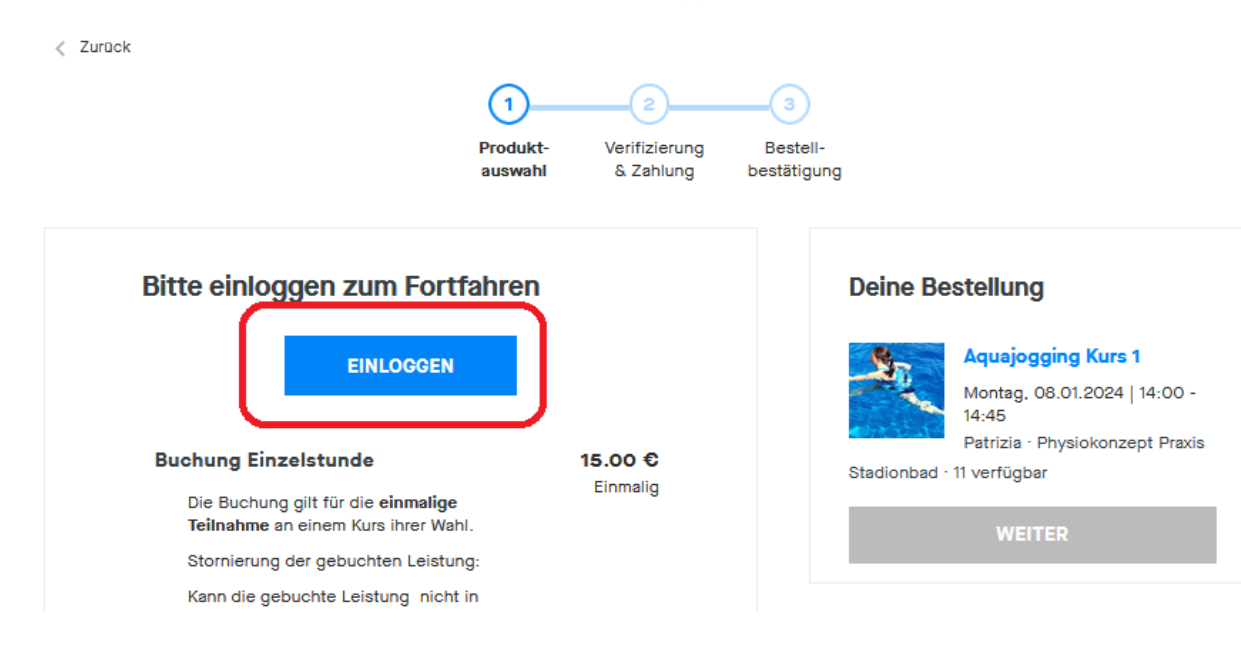

8. Sie haben noch keinen Account (ein Benutzerkonto?)? Dann wählen Sie registrieren. Füllen Sie das Formular aus; wählen Sie ein SICHERES PASSWORT und akzeptieren Sie die AGBs und Datenschutzbestimmungen

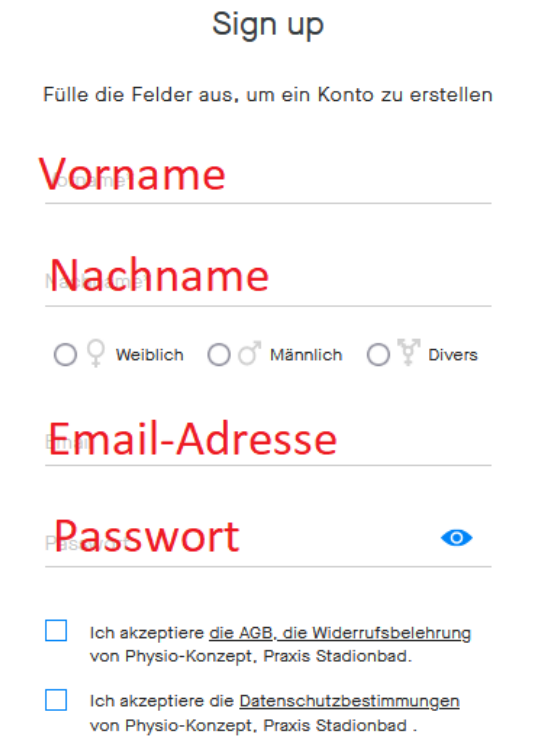

9. Sie haben bereits einen Account/ ein Benutzerkonto? Dann registrieren Sie sich mit ihren Zugangsdaten.

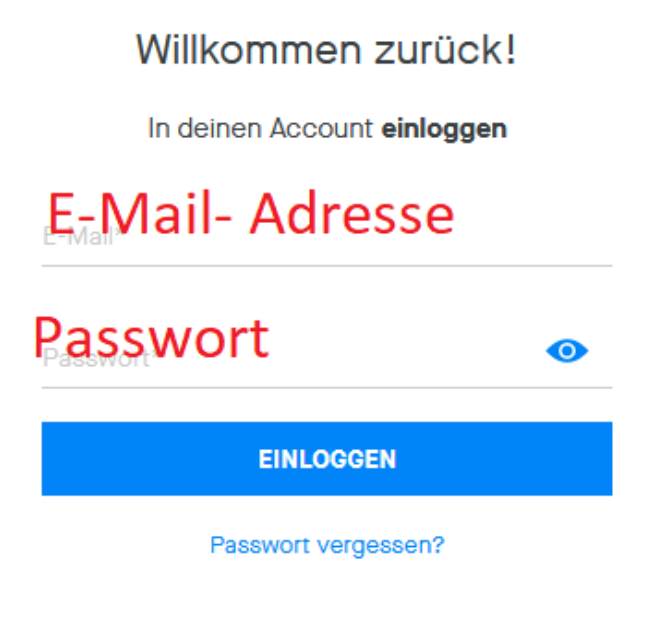

10. Sie können nun auswählen, ob Sie eine einzelne Stunde buchen möchten (Buchung Einzelstunde), eine 10er Karte (10er Karte für festen Kurs ihrer Wahl) oder ein kostenloses Probetraining. Klicken Sie dann auf "weiter"

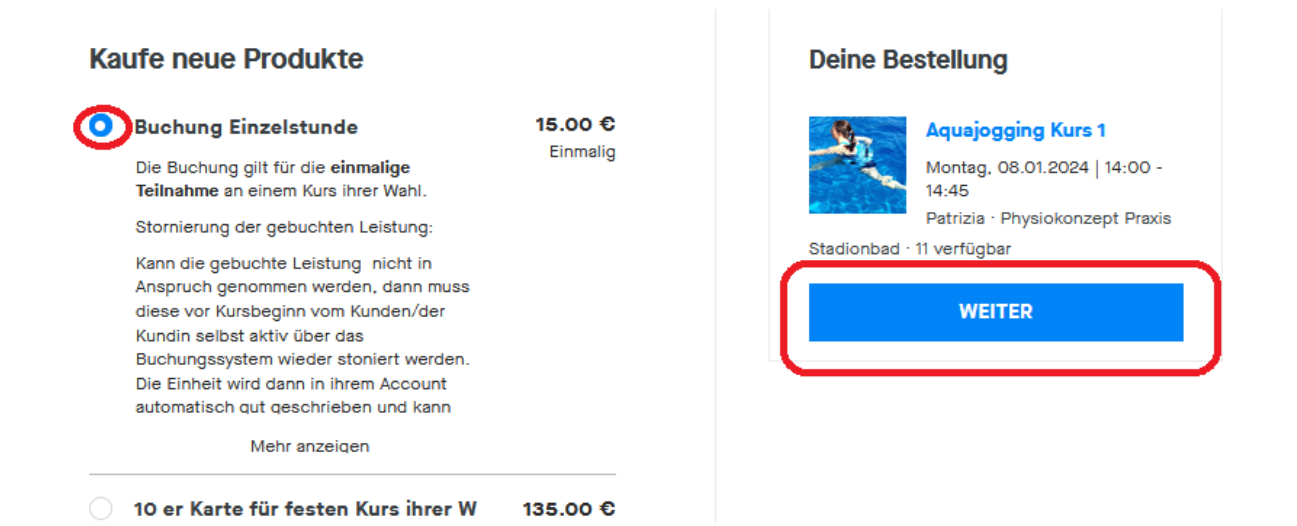

11. Im nächsten Schritt können Sie entscheiden, ob Sie per "Paypal" oder "Kreditkarte" zahlen möchten. Sie werden dann entweder zu Paypal geleitet oder geben entsprechend die Nummer ihrer Kreditkarte ein. Klicken Sie dann "Jetzt kaufen" an. Sie erhalten danach eine Bestätigung ihrer Buchung.

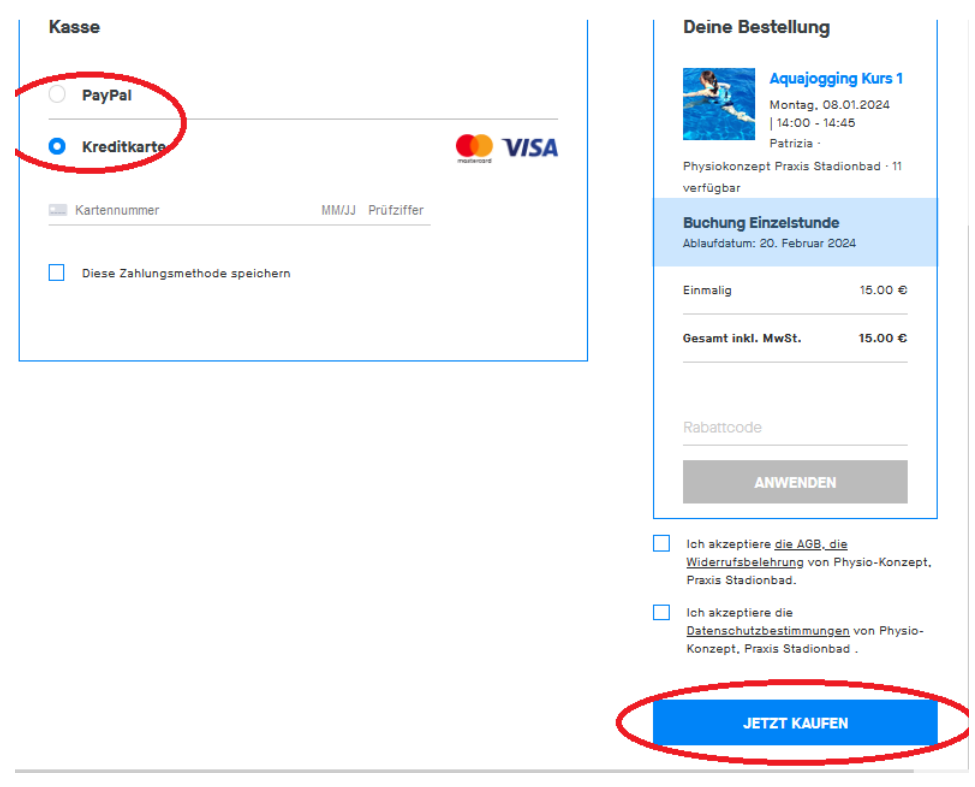